version-8-08imprimante

# **Gestion des impressions sur le réseau AbulÉdu**

Pensez à ajouter votre utilisateur dans le groupe "lpadmin" via l'interface web de gestion des utilisateurs. Lorsqu'une personne est dans le groupe lpadmin, elle peut alors supprimer les travaux qui "coincent" ou ajouter/supprimer des imprimantes.

### **Via l'interface web de cups**

Vous pouvez administrer vos impressions et imprimantes via l'interface web d'administration. Cela dit, depuis mi-2007 / janvier 2008 le module web de gestion des imprimantes peut ne pas marcher suite à une mise à jour, en ce cas vous pouvez toujours vous retourner vers un autre outil comme indiqué ci-après.

Ubuntu a désactivé l'interface web d'administration de CUPS dans ses paquets. RyXéo l'a réactivée. Mais lorsqu'il y a une mise à jour du paquet CUPS chez Ubuntu et que RyXéo n'est pas assez rapide pour mettre à jour son paquet "juste après" vous risquez d'avoir donc le paquet Ubuntu d'installé sur votre serveur et donc … sans interface web d'administration !

#### **Via les outils Gnome classiques**

Ouvrez votre **session Gnome**, cliquez sur le **menu système / administration / impression** et gérez ensuite vos imprimantes …

Pensez à [ajouter l'utilisateur dans le groupe "lpadmin",](https://docs.abuledu.org/abuledu/administrateur/8_08_creation_des_comptes_utilisateurs#appartenance_a_un_groupe_et_responsabilites) groupe à "Privilèges" des administrateurs d'imprimante, si vous voulez qu'il puisse gérer les imprimantes !

[Pour en savoir plus sur les privilèges...](https://docs.abuledu.org/abuledu/administrateur/8_08_privileges)

Si vous n'êtes pas sous Gnome vous pouvez lancer la commande suivante:

gnome-cups-manager

ou selon les versions

system-config-printer

#### **En ligne de commande**

Pratique lorsque vous n'avez pas accès à l'interface web.

#### • Ipstat -t

scheduler is running system default destination: copieur device for 7006: socket://xxx.xx.x.xx:9100/ device for copieur: socket://xxx.xx.x.xx:9100 device for Copieur NB: socket://xxx.xx.x.xx:9100/ 7006 accepting requests since lun 08 jan 2007 14:21:06 CET copieur accepting requests since mar 09 jan 2007 12:08:33 CET Copieur NB accepting requests since mar 09 jan 2007 12:05:34 CET printer 7006 is idle. enabled since lun 08 jan 2007 14:21:06 CET printer copieur disabled since mar 09 jan 2007 12:08:33 CET - /usr/lib/cups/backend/socket failed printer Copieur NB is idle. enabled since mar 09 jan 2007 12:05:34 CET copieur-4357 xxxxxx 484352 mar 09 jan 2007 12:05:02 **CET** copieur-4361 xxxx 1179648 mar 09 jan 2007 12:13:55 **CET** copieur-4380 xxxxxxx 828416 mar 09 jan 2007 15:15:52 CET copieur-4382 xxxxxxxx 195584 mar 09 jan 2007 15:17:52 CET

Dans cette "capture d'écran" vous pouvez remarquer que copieur est "disabled", ça veut dire que cette imprimante est en pause ou désactivée pour des raisons diverses, parfois certaines suites de caractères spéciaux dans des PDF provoquent la mise en pause de l'imprimante …

• cancel nom job

Cette commande vous permet de supprimer un travail en attente d'impression. Par exemple

cancel copieur-4380

Tous les membres du groupe lpadmin ont les droits pour supprimer les travaux en attente.

Le propriétaire d'un travail en attente a les droits pour supprimer ses travaux seulement, abuladmin a les droits sur tous les travaux.

• cupsenable nom imprimante

Pour remettre une imprimante en route si elle est en pause ou désactivée.

cupsenable copieur

cupsdisable nom\_imprimante

Pour désactiver une imprimante.

cupsdisable copieur

## **Pour aller plus loin**

Vous pouvez [aller plus loin](https://docs.abuledu.org/abuledu/administrateur/imprimante_avancee) dans la gestion des imprimantes.

From: <https://docs.abuledu.org/> - **La documentation d'AbulÉdu**

Permanent link: **[https://docs.abuledu.org/abuledu/administrateur/gestion\\_des\\_imprimantes](https://docs.abuledu.org/abuledu/administrateur/gestion_des_imprimantes)**

Last update: **2016/01/21 14:09**

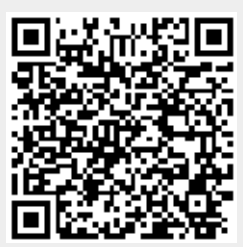